## **االتصال بشركة Dell**

<span id="page-1-0"></span>**مالحظة:** إذا لم يكن لديك اتصال نشط باإلنترنت، فيمكنك العثور على معلومات االتصال على فاتورة الشراء أو إيصال الشحن أو الفاتورة أو كتالوج منتج Dell.

توفر Dell العديد من خيارات الخدمات والدعم القائمة على الهاتف واإلنترنت. وتختلف حالة التوافر وفقاً للدولة والمنتج، وقد لا تتوافر بعض الخدمات في منطقتك. للاتصال بشركة [Dell لالستفسار عن المسائل المتعلقة بقسم المبيعات أو الدعم الفني أو خدمة العمالء.

- **1** تفضل بزيارة الموقع **com.dell.support**.
	- **2** حدد فئة الدعم الخاصة بك.
- ً إذا لم تكن عميال **3** في الواليات المتحدة، حدد رمز الدولة أسفل الصفحة، أو حدد "الكل" لمراجعة مزيد من الخيارات.
	- **4** حدد الخدمة الملائمة أو ارتباط الدعم وفقًا لاحتياجاتك.

#### اكتشاف الأعطال وإصلاحها  $\mathbb{R}$  $14$

### <span id="page-3-0"></span>**مصباح محرك القرص الصلب الخاص بالحاالت والوصف**

**مصباح الحاالت**

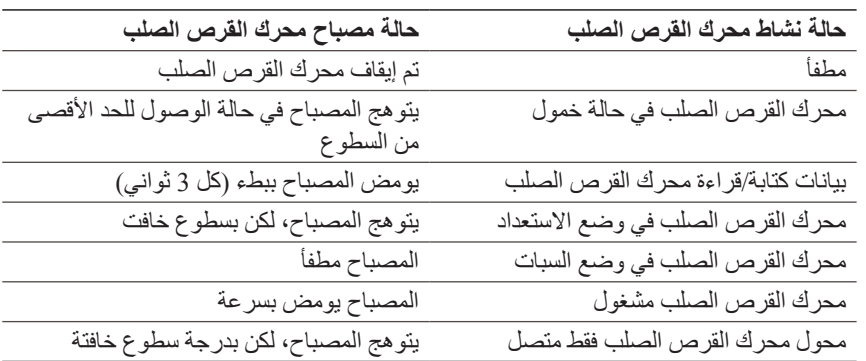

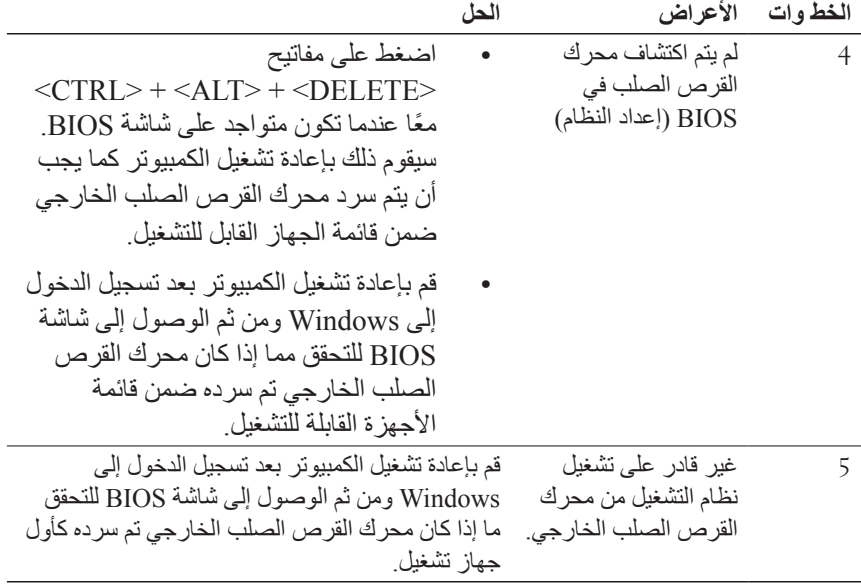

- **مالحظة:** ُ الرجاء التأكد أن الكمبيوتر الخاص بك محدث بأحدث برامج التشغيل وإصدار BIOS قبل محاولة الخطوتين 4 و.5 ويمكن تحميل أحدث برامح التشغيل وإصدار BIOS من موقع الشركة المصنعة. للحصول على أجهزة كمبيوتر ماركة Dell، قم بزيارة **com.dell.support.www**.
	-
- **مالحظة:** في حالة عدم قيام الحلول التي تم سردها للخطوات 4 و 5 أعاله بحل المشكلة، حاول توصيل محرك القرص الصلب الخارجي بمنفذ eSATA2.0/ USB الموجود على الكمبيوتر. يرجي الرجوع إلى دليل المستخدم الخاص بالشركة المصنعة لجهاز الكمبيوتر الخاص بك لتحديد مكان وجود منافذ eSATA 2.0/ USB على الكمبيوتر.
- **مالحظة:** تختلف ضغطات المفاتيح المستخدمة الستدعاء BIOS( إعداد النظام( على الكمبيوتر ً تبعا للشركة المصنعة للكمبيوتر. يرجي الرجوع إلى دليل المستخدم الخاص بالشركة المصنعة أو موقع الويب للحصول على هذه المعلومات. بالنسبة ألجهزة الكمبيوتر من ماركة Dell، فسيقوم الضغط على مفتاح >2F >أثناء بدء تشغيل الكمبيوتر بتشغيل قائمة BIOS كما سيقوم الضغط على مفتاح >12F >باستدعاء قائمة تشغيل الكمبيوتر.

## **اكتشاف األعطال وإصالحها**

<span id="page-5-0"></span>يهدف هذا القسم لتمكينك من التنقل عبر خطوات استكشاف األخطاء وإصالحها من أجل تحديد الحلول للمشكلات التي تحدث بشكل شائع باستخدام محركات الأقراص الخارجية المتصلة باستخدام USB.

**المشكالت والحلول**

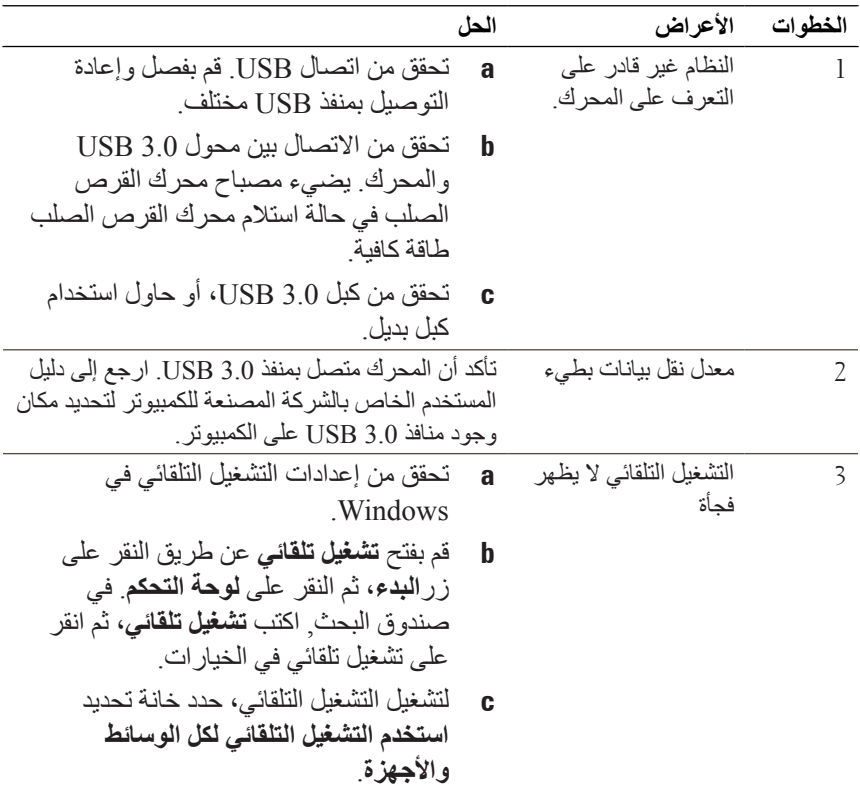

<span id="page-6-0"></span>**3** بعد توصيل المحرك، سيظهر المحرك كحرف محرك في الكمبيوتر )الخاص بي( )على سبيل المثال: المحرك E،: F،: أو بعض الحروف األخرى( في غضون 30 ثانية ً تقريبا من توصيل وتشغيل المحرك.

**مالحظة:** محرك الواجهة به مصباحين بلون أبيض يضيئان عند توصيل المحرك بالكمبيوتر.

**4** انقر على فتح مجلد لعرض الملفات باستخدام **Explorer Windows** لفتح حرف المحرك، أو انقر على حرف المحرك في الكمبيوتر.

يمكنك أن تبدأ اآلن نسخ الملفات إلى محرك القرص الصلب الخارجي عن طريق استخدام ً خيارات النسخ واللصق يدويا أو بدال من ذلك عن طريق سحب وإسقاط الملفات في القرص الصلب الخارجي.

#### **فصل المحرك**

**تنبيه: يتعين عليك غلق جميع النوافذ المفتوحة على القرص الصلب الخارجي لفصله. لمنع فقدان البيانات، أغلق جميع تطبيقات الكمبيوتر قبل فصل محرك القرص الصلب الخارجي.**

**1** انقر على رمز **إزالة الجهاز بأمان** في علبة النظام، بجوار الساعة.

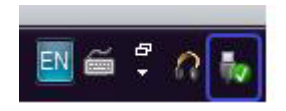

**مالحظة:** يظهر رمز **إزالة الجهاز بأمان** كموصل USB بعالمة تحقق خضراء عليه.

- 2 ستُظهر القائمة المنبثقة قائمة الأجهزة التي يمكن إز التها من الكمبيوتر <sub>.</sub>
- **3** انقر على محرك القرص الصلب الخارجي الموجود على القائمة المنبثقة.
- **4** عندما تري رسالة قائمة منبثقة توضح أن الوضع آمن إلزالة الجهاز، يمكنك فصل الجهاز.

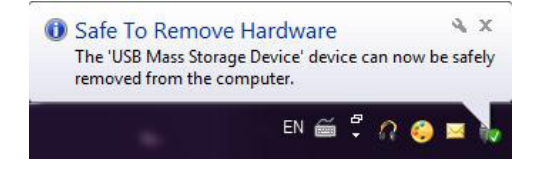

### **اإلعداد**

### **تركيب محرك األقراص الصلبة**

<span id="page-7-0"></span>**1** ُ قم بتوصيل محول الواجهة 3.0 USB Dell بمحرك القرص الصلب الخارجي.

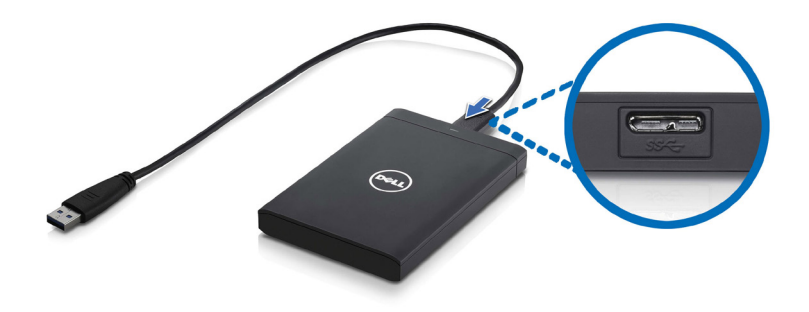

**2** قم بتوصيل محرك القرص الصلب الخارجي بأي منفذ 3.0 USB متوفر على الكمبيوتر. ً المحرك متوافق أيضا مع منافذ 2.0 USB على الكمبيوتر.

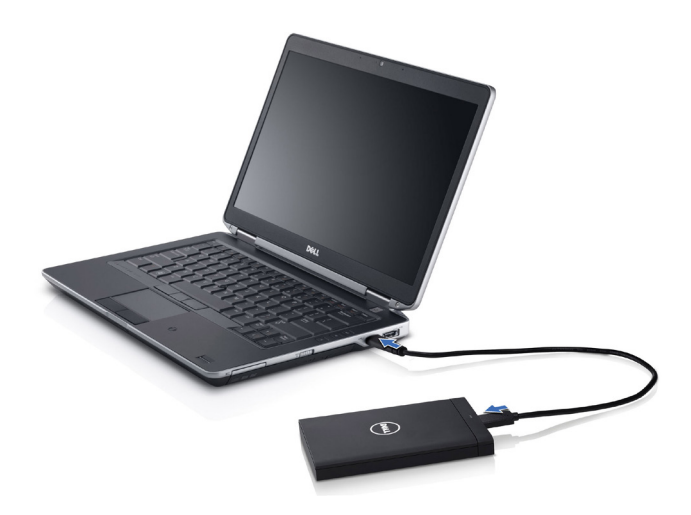

<span id="page-8-0"></span>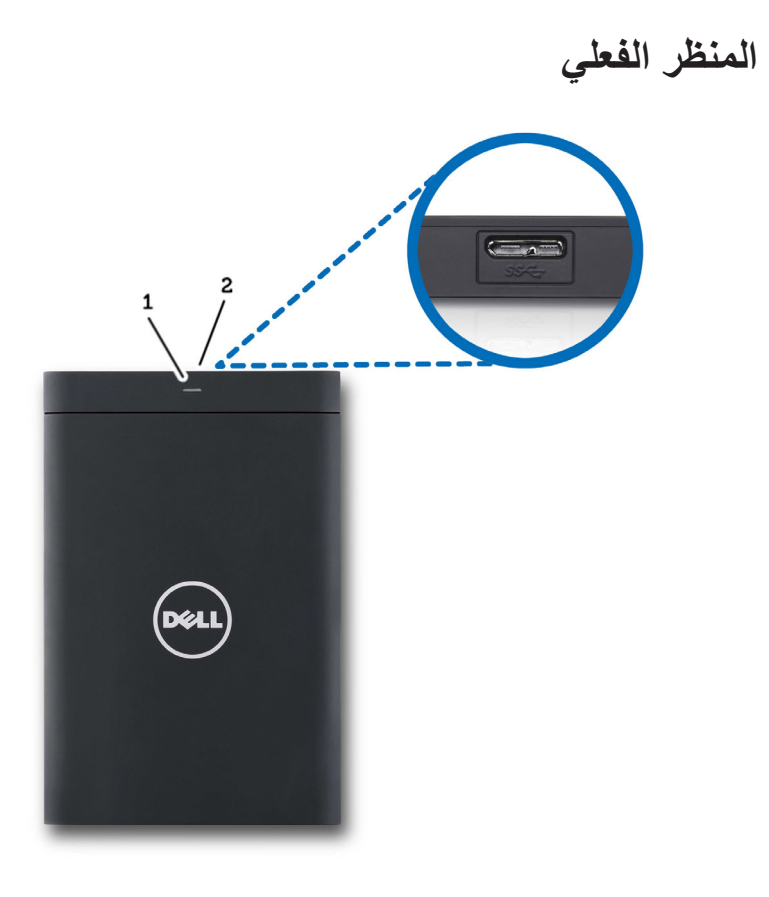

1 ضوء نشاط محرك األقراص الصلبة 2 موصل كبل محرك األقراص الصلبة

### **مقدمة**

<span id="page-9-0"></span>محرك األقراص الصلبة الخارجي المحمول من Dell هو حل للتخزين بأسعار معقولة يوفر حال شامال لجميع النسخ االحتياطية وترحيل البيانات، ومتطلبات مشاركة البيانات. يوفر دليل المستخدم هذا تعليمات التثبيت خطوة بخطوة، وغيرها من المعلومات الهامة حول المنتج الخاص بك.

#### **محتويات العبوة**

- **•**محرك األقراص الصلبة الخارجي المحمول من Dell سعة 500 جيجابايت1/ تيرا بايت
	- **•**ُمحول واجهة 3.0 USB Dell
	- **•**كبل 3.0 USB بحجم 18بوصة
		- **•**دليل البدء السريع
		- **•**بطاقة الضمان من الصين
	- **•**ورقة المواصفات الفنية للسالمة والبيئة والمعلومات التنظيمية
		- **•**نشرة الشروط والبنود

### **متطلبات النظام**

- Windows 8 •
- Windows 7 •
- **Windows Vista** 
	- Windows XP •

#### **المواصفات**

**مواصفات محرك األقراص الصلبة**

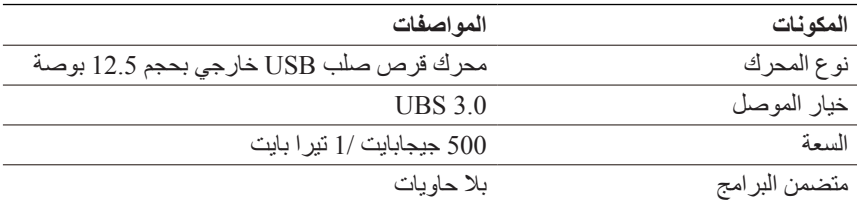

### **احتياطات السالمة**

<span id="page-11-0"></span>استخدم اإلرشادات العامة التالية لألمان للمساعدة على حماية محرك القرص الصلب الخارجي من احتمال تعرضه للتلف، وللمساعدة على ضمان سالمتك الشخصية.

**تحذير: ال تعرض المحرك للسقوط أو االهتزاز.** 

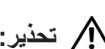

**تحذير: ال تفصل أو تحرك المحرك أثناء نشاط المحرك.**

**تحذير: العديد من اإلصالحات ال يمكن القيام بها إال بواسطة فني خدمة معتمد. يجب عليك القيام باستكشاف األخطاء وإصالحها فقط كما هو مصرح به في وثائق المنتج الخاص بك، أو حسب توجيهات الخدمة عبر اإلنترنت أو الهاتف وفريق الدعم.** 

**تنبيه: فالتلف الناتج عن إجراء الصيانة بمعرفة شخص غير مصرح له من شركة Dell ال يغطيه الضمان.** 

 $\triangle$ **تنبيه: لمنع فقدان البيانات، قم بحفظ وإغالق جميع الملفات المفتوحة وقم بإنهاء جميع البرامج المفتوحة قبل إيقاف تشغيل الكمبيوتر.**

#### **4** المحتويات

### المحتويات

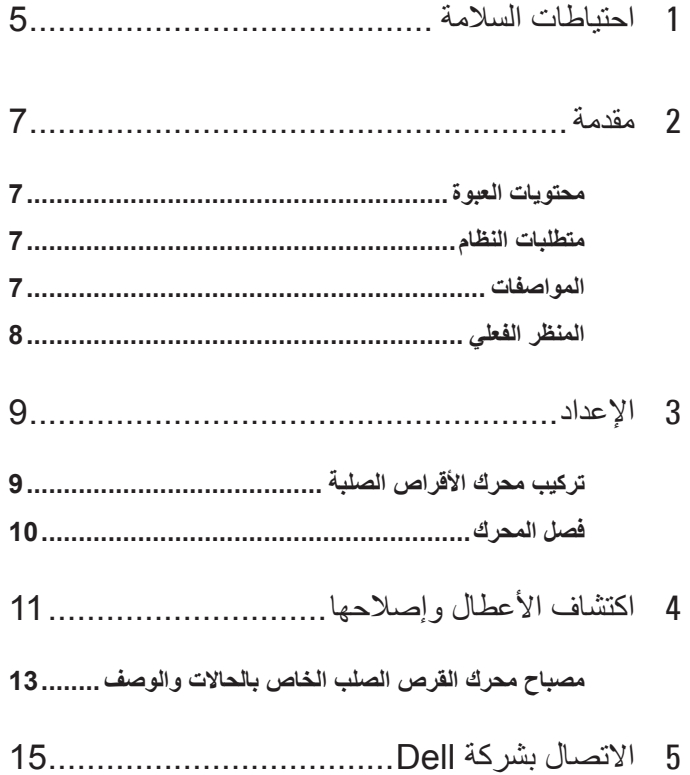

### **المالحظات والتنبيهات والتحذيرات**

- **مالحظة:** تشير المالحظة إلى المعلومات الهامة التي تساعدك في الحصول على أقصى استفادة من جهاز الكمبيوتر لديك.
- **تنبيه: يشير التنبيه إلى احتمال حدوث تلف في األجهزة أو فقدان البيانات، كما يخبرك بكيفية تفادي المشكلة.**
	- **تحذير: يشير التحذير إلى احتمال وقوع تلف في الممتلكات أو إصابة بدنية أو الوفاة.**

#### **© 2012 Inc Dell. كافة الحقوق محفوظة.**

 $\overline{\phantom{a}}$  , and the set of the set of the set of the set of the set of the set of the set of the set of the set of the set of the set of the set of the set of the set of the set of the set of the set of the set of the s

العالمات التجارية الواردة في هذا النص: تعتبر TMDell وشعار Dell و TMBoomi Dell و Dell Precision™ و DotiPlex™ و Latitude™ و PowerVault™ و PowerVault TMPowerConnect و TMOpenManage و TMEqualLogic و TMCompellent و TMKACE و TMFlexAddress و TM10Force و TMVostro عالمات تجارية لشركة Inc Dell. كما تعد RIntel و RPentium و RXeon و RCore و RCeleron عالمات تجارية مسجلة لشركة Corporation Intel في الواليات المتحدة والبلدان األخرى. تعتبر RAMD عالمة تجارية مسجلة كما تعتبر TMOpteron AMD و TMPhenom AMD و TMSempron AMD عالمات تجارية لشركة Inc ,Devices Micro Advanced. بينما تعتبر RMicrosoft و RWindows و RServer Windows وRExplorer Internet و RDOS-MS و RVista Windows و RDirectory Active إما عالمات تجارية أو عالمات تجارية مسجلة لشركة Microsoft في الولايات المتحدة و/أو البلدان الأخرى. تعتبر ®Red Hat و ®Red Hat Enterprise Linux علامات تجارية مسجلة لشركة .Red Hat, Inc في الولايات المتحدة و/أو البلدان الأخرى. تعتبر @Novell و SUSE عالمات تجارية مسجلة لشركة .Inc Novell في الواليات المتحدة والبلدان األخرى. تعتبر ROracle عالمة تجارية مسجلة لشركة Oracle و/أو شركاتها التابعة. تعتبر RCitrix و RXen و RXenServer و RXenMotion إما عالمات تجارية مسجلة أو عالمات تجارية لشركة .Inc ,Systems Citrix في الواليات المتحدة و/أو البلدان األخرى. تعتبر RVMware و RSMP Virtual و RvMotion و RvCenter و RvSphere عالمات تجارية مسجلة أو عالمات تجارية لشركة .Inc ,VMware في الواليات المتحدة أو البلدان األخرى. تعتبر RIBM هي عالمة تجارية مسجلة لشركة Machines Business International.

**09 - 2012 مراجعة 01A**

# القرص الصلب الخارجي من Dell دليل المستخدم

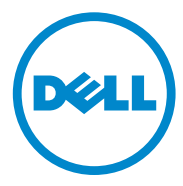